# **Vorgangsdruck (Ausgabe)**

Die Software nutzt als Vorlage für alle Vorgangsdrucke das gleiche Standard Layout. Sie können neue Layouts anlegen, gestalten und Eigenschaften hinterlegen.

In der Vorgangsübersicht befinden sich zusätzliche Schaltflächen, die das direkte Anzeigen/Drucken/Versenden eines Vorgangs aus der Übersicht erlauben.

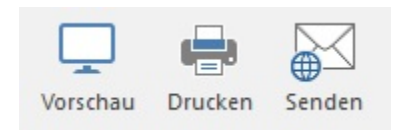

# **Schaltfläche: Vorschau**

Markieren Sie den gewünschten Datensatz in der Übersicht und betätigen die Schaltfläche: VORSCHAU.

Automatisch wird der ausgewählte Datensatz auf dem Bildschirm angezeigt.

## **Mehrfachauswahl:**

Markieren Sie mehrere Datensätze in der Übersicht, wird nur der oberste angezeigt. Eine Mehrfachauswahl ist mit dieser Schaltfläche nicht möglich.

## **Schaltfläche: Drucken**

Markieren Sie den gewünschten Datensatz in der Übersicht und betätigen die Schaltfläche: DRUCKEN.

Automatisch wird der als Standarddrucker hinterlegte Drucker mitsamt den Eigenschaften ausgewählt. Im nachfolgenden Fenster haben Sie die Möglichkeit, die Optionen der Ausgabe zu ändern:

- Parameter abarbeiten
- Anzahl der Kopien (nicht bei Faxausgabe)
- Soweit ein Faxgerät als Standarddrucker hinterlegt wurde, kann hier festgelegt werden, aus welcher Anschrift die Faxnummer ermittelt werden  $\bullet$ soll.

#### **Mehrfachauswahl:**

Eine Mehrfachauswahl ist mit der Schaltfläche: DRUCKEN möglich. Markieren Sie hierzu mehrere Datensätze in der Übersicht und betätigen die Schaltfläche: DRUCKEN.

# **Schaltfläche: Senden**

Markieren Sie den gewünschten Datensatz in der Übersicht und betätigen die Schaltfläche: SENDEN.

Im nachfolgenden Fenster können Sie die Optionen festlegen:

- Anzahl der Kopien
- E-Mail-Adresse aus welcher Anschrift

#### **Mehrfachauswahl:**

Eine Mehrfachauswahl ist mit der Schaltfläche: SENDEN möglich. Markieren Sie mehrere Datensätze in der Übersicht und betätigen die Schaltfläche: SENDEN.

# **Weitere Themen**

- [Vorlagenauswahl für Vorgangsdrucke](https://hilfe.microtech.de/pages/viewpage.action?pageId=11739796)
- [Vorgangslayout Neuanlage](https://hilfe.microtech.de/display/PROG/Vorgangslayout+Neuanlage)
- [Vorgangs-Seiten-Layout gestalten](https://hilfe.microtech.de/display/PROG/Vorgangs-Seiten-Layout+gestalten)  $\bullet$
- [Gelangensbestätigung](https://hilfe.microtech.de/pages/viewpage.action?pageId=11739829)
- [Vorgangsdruck: Ausgabe-Kennzeichen über Formel definierbar](https://hilfe.microtech.de/pages/viewpage.action?pageId=11739841)
- [Vorgangslayout Eigenschaften](https://hilfe.microtech.de/display/PROG/Vorgangslayout+Eigenschaften)
- [Zusatzartikel bei Vorgangsausgabe nicht berücksichtigen](https://hilfe.microtech.de/pages/viewpage.action?pageId=11739849)
- [E-Mail-Versand und Druck/Fax eines Vorgangs in einem Schritt](https://hilfe.microtech.de/pages/viewpage.action?pageId=11739854)
- [Vorgänge per E-Mail versenden](https://hilfe.microtech.de/pages/viewpage.action?pageId=11739871)
- [Vorgangsdruck per Mail: Dateien als Verknüpfung anhängen](https://hilfe.microtech.de/pages/viewpage.action?pageId=11739873)
- [Ausgleichsdatum des OP in Vorgangsliste drucken](https://hilfe.microtech.de/display/PROG/Ausgleichsdatum+des+OP+in+Vorgangsliste+drucken)
- [Erweiterter Umsatz Auswertungsdruck über Archiv Vorgänge](https://hilfe.microtech.de/pages/viewpage.action?pageId=11739878)
- [Navigationslinks im Bereich der Layouts erzeugen](https://hilfe.microtech.de/display/PROG/Navigationslinks+im+Bereich+der+Layouts+erzeugen)